知 H3C Comware V7平台设备如何快速查看MPLS网络去往某地址的公网标签 和私网标签

MPLS [L3VPN](https://zhiliao.h3c.com/questions/catesDis/30) **[丁犁](https://zhiliao.h3c.com/User/other/2160)** 2018-09-13 发表

## 问题描述

H3C Comware V7平台设备如何快速查看MPLS网络去往某地址的公网标签和私网标签?

## 解决方法 命令: display fib vpn-instance xxx x.x.x.x display mpls forwarding nhlfe xx 方法举例: display fib vpn-instance 123 150.25.1.211 Destination count: 1 FIB entry count: 1 Flag: U:Useable G:Gateway H:Host B:Blackhole D:Dynamic S:Static R:Relay F:FRR Destination/Mask Nexthop Flag OutInterface/Token Label 150.0.0.0/8 10.71.26.102 UGR 62 **1093** //其中"**1093**"为去往150. 25.1.211地址的私网标签 display mpls forwarding nhlfe 62 //其中"62"为display fib vpn-instance xxx x.x.x.x命令中的"OutInte rface/Toke"数值 Flags: T - Forwarded through a tunnel N - Forwarded through the outgoing interface to the nexthop IP address B - Backup forwarding information A - Active forwarding information NID Tnl-Type Flag OutLabel Forwarding Info --------------------------------------------------------------------------------

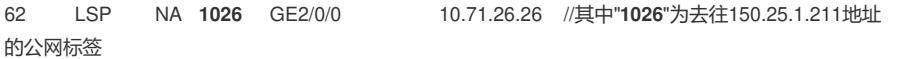

 $id = 0x0140$ .

 $id = 0x0140,$ 

id=0x0140,

 $id = 0 \times 0140$ .

id=0x0140, s

## $\|$  ip. addr == 150. 254. 25. 17 Protocol Length Info  $Tine$  $S<sub>ource</sub>$ Destination 628 21.092895 150.254.25.17 150.25.1.211 ICMP 106 Echo (ping) request 678 23.293636 150.254.25.17 150.25.1.211 ICMP 106 Echo (ping) request 753 25.494633 150.254.25.17 150.25.1.211 **ICMP** 106 Echo (ping) request

106 Echo (ping) request<br>106 Echo (ping) request 150.25.1.211 846 29.896513 150.254.25.17 ICMP 150.25.1.211

Frame 628: 106 bytes on wire (848 bits), 106 bytes captured (848 bits)

Figure 020: Deves on wire (was OILS), Deb Dytes Captureu (was OILS)<br>Ethernet II, Src: NewH3CTe\_b5:5c:6a (38-adt8etb5-5c:6a), Dst: Hangzhou\_41:5e:5b (00:0f:e2:41:5e:5b)<br>MultiProtocol Label Switching Header, Label: 1096, Bxp  $\mathbb{R}$ 

**TCMP** 

Internet Protocol Version 4, Src: 150.254.25.17, Ust: 150.25.1.211

Internet Control Message Protoco

830 27.695644 150.254.25.17